# **SunGuide®:**

# **Software Integration Plan**

**SunGuide-SIP-6.1 Draft**

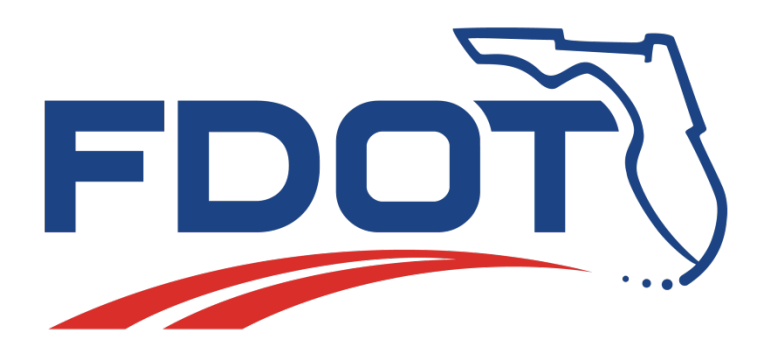

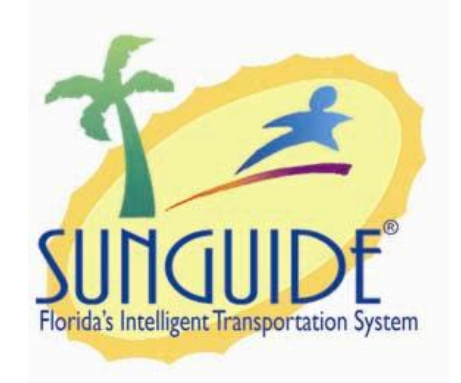

Prepared for:

Florida Department of Transportation Traffic Engineering and Operations Office 605 Suwannee Street, M.S. 90 Tallahassee, Florida 32399-0450 (850) 410-5600

September 6, 2014

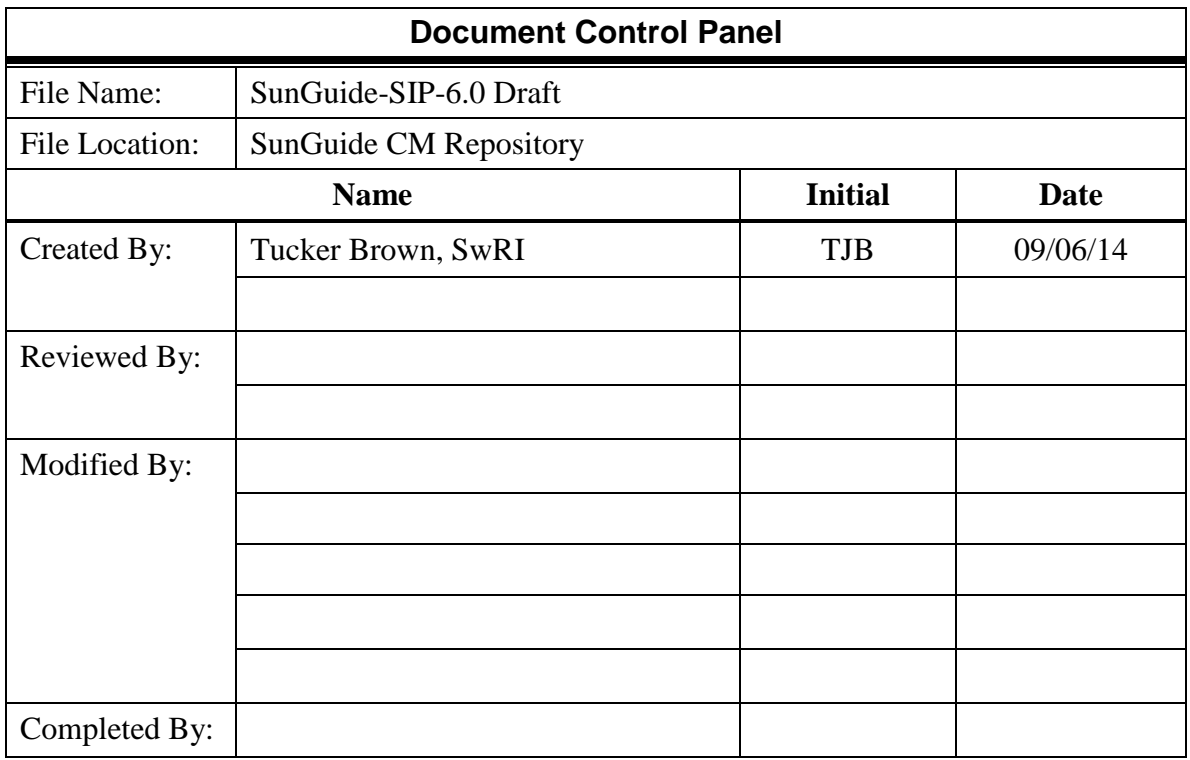

# **Table of Contents**

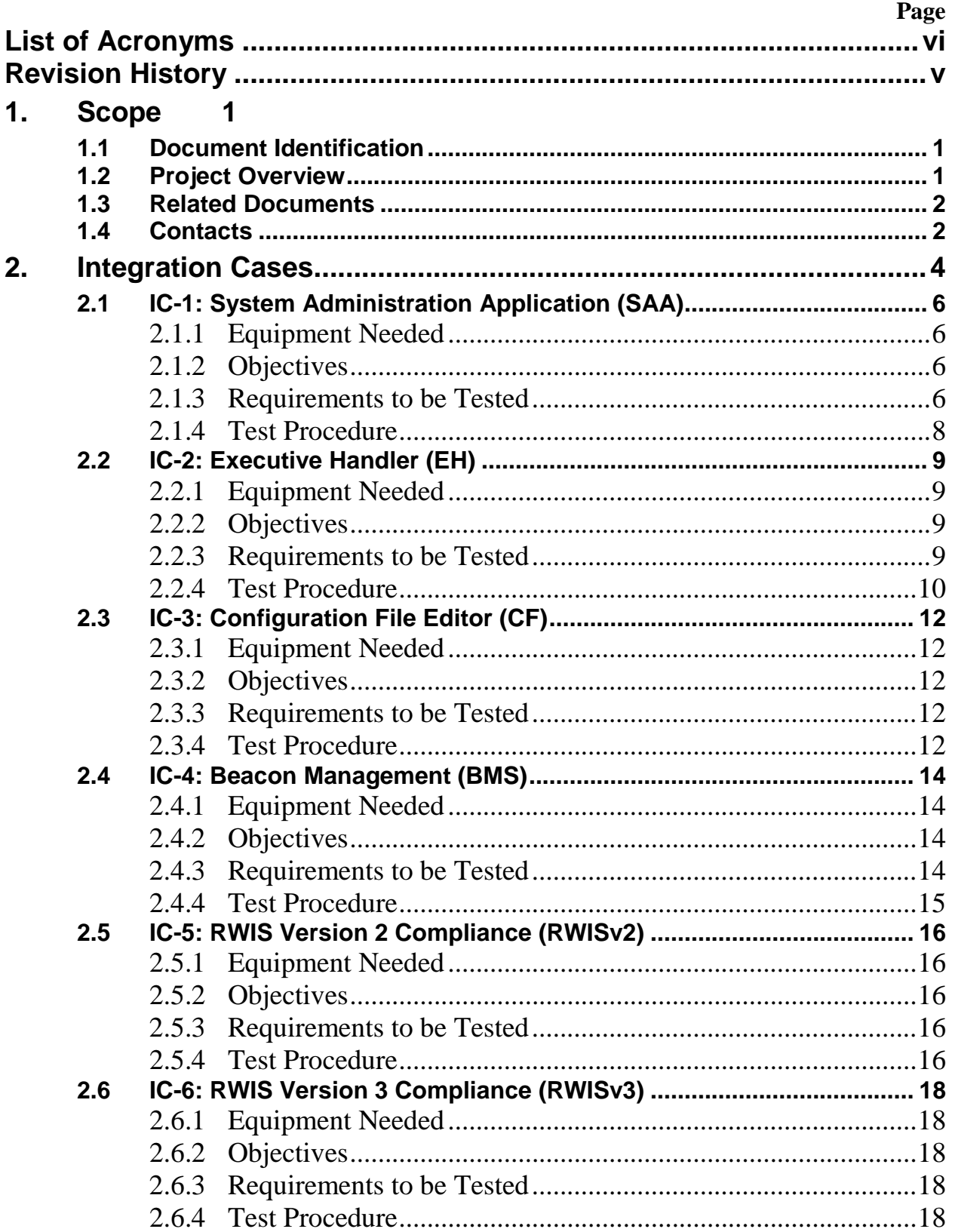

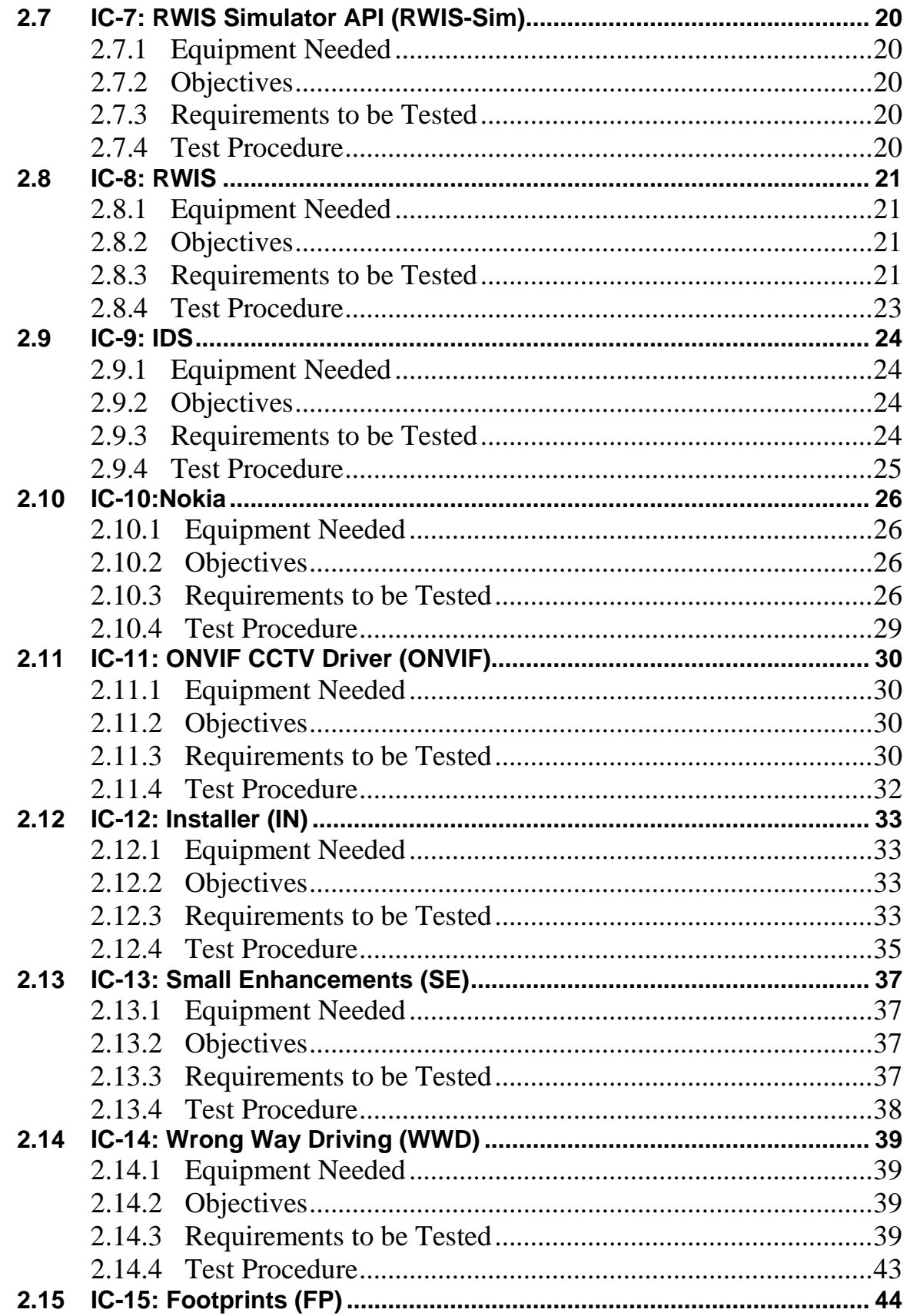

![](_page_4_Picture_39.jpeg)

## **3. [Notes](#page-51-0) 45**

# **List of Acronyms**

![](_page_5_Picture_136.jpeg)

### **REVISION HISTORY**

![](_page_6_Picture_31.jpeg)

## <span id="page-7-0"></span>**1. Scope**

### <span id="page-7-1"></span>*1.1 Document Identification*

This document serves as the Software Integration Plan (SIP) for Release 6.1 of the SunGuide® software. This version is implementing:

- System Administration Application (SAA)
- Executive Handler (EH)
- Configuration File Editor (CF)
- Beacon Management (BMS)
- RWIS Version 2 Compliance (RWISv2)
- RWIS Version 3 Compliance (RWISv3)
- RWIS Simulator API (RWIS-Sim)
- RWIS
- IDS
- Nokia
- ONVIF CCTV Driver (ONVIF)
- Installer (IN)
- Small Enhancements (SE)
- Wrong Way Driver (WWD)
- Footprints (FP)

The SIP contains an outline of the Integration Cases (IC) that will be used as a basis to develop a detailed set of test procedures that will be contained in the Software Integration Case Procedures (SICP) document.

### <span id="page-7-2"></span>*1.2 Project Overview*

The Florida Department of Transportation (FDOT) SunGuide Support, Maintenance and Development Contract, contract number BDQ69, addresses the necessity of supporting, maintaining and performing enhancement development efforts to the SunGuide software. The SunGuide software was developed by the FDOT in a contract from October 2003 through June 2010. The SunGuide software is a set of Intelligent Transportation System (ITS) software that allows the control of roadway devices as well as information exchange across a variety of transportation agencies and is deployed throughout the state of Florida. The SunGuide software is based on ITS software available from the state of Texas; with significant customization and development of new software modules to meet the needs of the FDOT.The following figure provides a graphical view of the SunGuide software:

![](_page_8_Figure_1.jpeg)

**Figure 1-1 - High-Level Architectural Concept**

The SunGuide development effort began in October 2003;six major releases have been developed and this document is addressing an incremental update of release sixof the software. After the development, the software will be deployed to a number of Districts and Expressway Authorities throughout Florida and support activities will be performed.

### <span id="page-8-0"></span>*1.3 Related Documents*

Additional information regarding the SunGuide project can be found in the following documents and electronic publications:

- FDOT Scope of Services: *BDQ69,Standard Written Agreement for SunGuide Software Support, Maintenance, and Development, Exhibit A: Scope of Services.* July 1, 2010.
- Notice to Proceed: Letter to Southwest Research Institute<sup>®</sup> (SwRI<sup>®</sup>) for BDQ69, July 1, 2010
- Letter of Authorization 009: Letter to SwRI for BDQ69, May 30, 2013.
- Letter of Authorization 009 Supplement #1: Letter to SwRI for BDO69, June 23, 2014.
- Letter of Authorization 009 Supplement #2: Letter to SwRI for BDQ69, August 12, 2014.
- Letter of Authorization 011: Letter to SwRI for BDQ69, January 3, 2014.
- SunGuide Project website: [http://www.sunguidesoftware.com.](http://www.sunguidesoftware.com/)

### <span id="page-8-1"></span>*1.4 Contacts*

The following are contact persons for the SunGuide software project:

- Elizabeth Birriel, ITS Section, Traffic Engineering and Operations Office Central Office, [elizabeth.birriel@dot.state.fl.us,](mailto:elizabeth.birriel@dot.state.fl.us) 850-410-5606
- Derek Vollmer, FDOT SunGuide Project Manager, [derek.vollmer@dot.state.fl.us,](mailto:derek.vollmer@dot.state.fl.us) 850-410-5615
- Clay Packard, Atkins Project Manager,

[clay.packard@dot.state.fl.us,](mailto:khue.ngo@dot.state.fl.us) 850-410-5623.

- **David Chang, Atkins Project Advisor,** [david.chang@dot.state.fl.us,](mailto:david.chang@dot.state.fl.us) 850-410-5622
- **[Robert Heller,](mailto:rheller@swri.org) SwRI Management Advisor,** [rheller@swri.org,](mailto:rheller@swri.org) 210-522-3824
- Tucker Brown, SwRI Project Manager, [tbrown@swri.com,](mailto:tbrown@swri.com) 210-522-3035
- **Roger Strain, SwRI Software Project Manager,** [rstrain@swri.com,](mailto:rstrain@swri.com) 210-522-6295

## <span id="page-10-0"></span>**2. Integration Cases**

The requirements contained in the following sections were extracted from the Software Requirements Specification (SRS).

The test cases are organized by the integration cases. As the Software Integration Case Procedures (SICP) is developed, specific test cases will be identified. Each test case is given both a descriptive name and a test case number. The test case number has a prefix which denotes which SunGuide subsystem is being tested. The Release 6.1Integration Cases include:

- System Administration Application (SAA)
- Executive Handler (EH)
- Configuration File Editor (CF)
- Beacon Management (BMS)
- RWIS Version 2 Compliance (RWISv2)
- RWIS Version 3 Compliance (RWISv3)
- RWIS Simulator API (RWIS-Sim)
- RWIS
- IDS
- Nokia
- ONVIF CCTV Driver (ONVIF)
- Installer  $(IN)$
- Small Enhancements (SE)
- Wrong Way Driving (WWD)
- Footprints (FP)

The requirements to be tested are presented in tables with the following headings:

- SunGuide ID: unique Id given to all requirements
- Requirement Number: the requirement number assigned in the SRS
- Requirement Name: the name of the requirement assigned in the SRS
- Requirements Text: text of the requirement

These test procedures are designed to be generic for any SunGuide testing activity. The tests that will be performed at SwRI during the Factory Acceptance Test (FAT) will utilize the Operator Map, XML Test Client, and various simulatorsto feed data into SunGuide. [Figure 2-1](#page-11-0) provides a high-level overview of the software/hardware that will be used to perform the Release 6.1 testing. Note that each integration case uses the same hardware setup so this diagram is not duplicated at the beginning of each test case.

![](_page_11_Figure_1.jpeg)

<span id="page-11-0"></span>**Figure 2-1: Hardware/Software Testing Environment**

### <span id="page-12-0"></span>*2.1 IC-1: System Administration Application (SAA)*

### <span id="page-12-1"></span>*2.1.1 Equipment Needed*

To test this integration case the following equipment will be required:

- One SunGuide application server
- One SunGuide database server
- One SunGuide workstation

Specific configuration of the components will be specified in the detailed software test procedures.

### <span id="page-12-2"></span>*2.1.2 Objectives*

The objective of this integration case is to test the requirements associated with the SunGuide System Administration Application.

### <span id="page-12-3"></span>*2.1.3 Requirements to be Tested*

The following tablecontains a list of the requirements associated with this integration case that will be tested during the formal acceptance testing of the SunGuide software.

| <b>SunGuide ID</b> | <b>Requirement</b><br><b>Number</b> | <b>Requirement</b><br><b>Name</b>      | <b>Requirement Text</b>                                                                                     |
|--------------------|-------------------------------------|----------------------------------------|----------------------------------------------------------------------------------------------------|
| SAA-SYS-1          | <b>FEAT65.1</b>                     | Protocol                               | SAA shall communicate with clients via<br>Control<br>Protocol/Internet<br>Transmission<br>Protocol (TCP/IP) |
| SAA-SYS-2          | <b>FEAT65.2</b>                     | Logging                                | SAA shall use Status Logger to log activity<br>messages.                                                    |
| SAA-SYS-3          | <b>FEAT65.3</b>                     | <b>Process</b><br>Control              | SAA shall interface with Executive Handler<br>to provide process control and monitoring.                    |
| SAA-SYS-4          | <b>FEAT65.4</b>                     | Service                                | SAA shall run as a windows service.                                                                         |
| SAA-UC-1           | <b>FEAT65.5</b>                     | Manage User<br>Information             | SAA shall manage user information.                                                                          |
| $SAA-UC-1.1$       | FEAT65.5.1                          | Add Users                              | SAA shall allow an authorized user to add<br>users to the system.                                           |
| $SAA-UC-1.2$       | FEAT65.5.2                          | <b>Modify Users</b>                    | SAA shall allow an authorized user to<br>modify users in the system.                                        |
| $SAA-UC-1.3$       | FEAT65.5.3                          | Delete Users                           | SAA shall allow an authorized user to<br>delete a user from the system.                                     |
| $SAA-UC-1.4$       | FEAT65.5.4                          | Retrieve<br><b>Users</b>               | SAA shall allow a user to be retrieved.                                                                     |
| <b>SAA-UC-1.5</b>  | FEAT65.5.5                          | Change<br>Password                     | A user shall be able to change his/her own<br>password.                                                     |
| SAA-UC-1.5.1       | FEAT65.5.5.1                        | Password<br>Expiration<br>Notification | Upon login, SAA shall notify users of<br>whether or not a password change<br>is.<br>required.               |

**Table 2-1: SAA Requirements**

![](_page_13_Picture_343.jpeg)

![](_page_14_Picture_226.jpeg)

### <span id="page-14-0"></span>*2.1.4 Test Procedure*

The following is a brief description of the test procedures that will be used to test this integration case:

- TOAD will be used to view the Database for those steps that require viewing database information.
- Operator Map will be used to interact with SAA as well as test credentials and access subsystems.
- Status Logger will be used to view status updates and messages from Operator Map and SAA.
- A text editor will be used to view the SunGuide configuration file.

### <span id="page-15-0"></span>*2.2 IC-2: Executive Handler (EH)*

### <span id="page-15-1"></span>*2.2.1 Equipment Needed*

To test this integration case the following equipment will be required:

- One SunGuide application server
- One SunGuide database server
- One SunGuide workstation

Specific configuration of the components will be specified in the detailed software test procedures.

### <span id="page-15-2"></span>*2.2.2 Objectives*

The objective of this integration case is to test the requirements associated with the Executive Handler components of SunGuide, including the Executive Handler service and the Executive Handler Viewer.

### <span id="page-15-3"></span>*2.2.3 Requirements to be Tested*

The following table contains a list of the requirements associated with this integration case that will be tested during the formal acceptance testing of the SunGuide software.

| <b>SunGuide ID</b> | <b>Requirement</b><br><b>Number</b> | <b>Requirement Name</b>                   | <b>Requirement Text</b>                                                                                                    |
|--------------------|-------------------------------------|-------------------------------------------|----------------------------------------------------------------------------------------------------|
| FEAT1.4.4          | EX001L                              | <b>Executive Handler</b><br>error logging | The executive handler shall log error<br>conditions as they are detected.                                                                                                    |
| FEAT3.1            | S008                                | <b>Executive handler</b><br>function      | The SunGuide system shall have an<br>executive function that handles all<br>monitoring and reporting of the status of<br>internal processes.                                                |
| FEAT3.2            | <b>FX001</b>                        | Minimum<br>functionality                  | As a minimum the executive handler shall<br>provide: Process initiation/termination;<br>Process status and monitoring; Error<br>logging.                                                    |
| FEAT3.3            | EX002                               | Start, stop, and<br>restart processes     | The executive handler shall be capable of<br>automatic and manual initiation, manual<br>termination and automatic re-initiation of<br>system processes.                                     |
| <b>FEAT3.6</b>     | <b>EX001F</b>                       | Process start order                       | In the case of a failure, the executive<br>handler shall start processes in the same<br>order that they originally started.                                                                 |
| FEAT3.7            | <b>EX002F</b>                       | Restart safeguards                        | In the case of a process failure due to<br>unavailable resources, the executive<br>handler shall have safeguards to prevent<br>the unrestrained cyclical restart of failed<br>applications. |
| FEAT3.8            | <b>EX005</b>                        | Initialize individual<br>components       | The executive handler shall have the ability<br>to initialize individual.                                                                                                    |

**Table 2-2: Executive Handler Requirements**

![](_page_16_Picture_241.jpeg)

### <span id="page-16-0"></span>*2.2.4 Test Procedure*

The following is a brief description of the test procedures that will be used to test this integration case:

• The Executive Handler service will be running

- A workstation will use Executive Handler viewer to view and modify the status of the Executive Handler processes.
- A workstation will use Status Logger to view status updates from Executive Handler service, Executive Handler viewer and other processes.

### <span id="page-18-0"></span>*2.3 IC-3: Configuration File Editor (CF)*

### <span id="page-18-1"></span>*2.3.1 Equipment Needed*

To test this integration case the following equipment will be required:

- One SunGuide application server
- One SunGuide database server
- One SunGuide workstation

Specific configuration of the components will be specified in the detailed software test procedures.

### <span id="page-18-2"></span>*2.3.2 Objectives*

The objective of this integration case is to test the requirements associated with the configuration file editor standalone application.

### <span id="page-18-3"></span>*2.3.3 Requirements to be Tested*

The following table contains a list of the requirements associated with this integration case that will be tested during the formal acceptance testing of the SunGuide software.

![](_page_18_Picture_214.jpeg)

### **Table 2-3: Configuration File Editor Requirements**

### <span id="page-18-4"></span>*2.3.4 Test Procedure*

The following is a brief description of the test procedures that will be used to test this integration case:

• A workstation will use the configuration file editor to edit a configuration file for use with the SunGuide software.

• Test cases will be run against different configuration files. In order to pass the test step, both systems must successfully execute the test step. Notes will be made if a test step. fails indicating the system and type of failure.

### <span id="page-20-0"></span>*2.4 IC-4: Beacon Management (BMS)*

### <span id="page-20-1"></span>*2.4.1 Equipment Needed*

To test this integration case the following equipment will be required:

- One SunGuide application server
- One SunGuide Database server
- One SunGuide workstation
- Beacon simulators

Specific configuration of the components will be specified in the detailed software test procedures.

### <span id="page-20-2"></span>*2.4.2 Objectives*

The objective of this integration case is to test the requirements associated with configuration and use of the Beacon Management Subsystem. Configuration of beacons will be tested along with the control options available to beacons.

### <span id="page-20-3"></span>*2.4.3 Requirements to be Tested*

The following table contains a list of the requirements associated with this integration case that will be tested during the formal acceptance testing of the SunGuide software.

| <b>SunGuide</b><br>ID | <b>Requirement</b><br><b>Number</b> | <b>Requirement Name</b>               | <b>Requirement Text</b>                                                                                                    |
|-----------------------|-------------------------------------|---------------------------------------|----------------------------------------------------------------------------------------------------|
| <b>BMS001</b>         | <b>FEAT66.1</b>                     | Web Relay Protocol                    | The software shall support the web relay<br>device protocol to control beacons<br>descripted by the X-301-Manual located<br>here:<br>http://www.controlbyweb.com/x301/X-<br>301_Manual-v1.4.pdf |
| <b>BMS002</b>         | <b>FEAT66.2</b>                     | <b>Configure Beacons</b>              | The software shall allow the user to add new<br>beacons, modify existing beacons, and<br>delete existing beacons.                                                                               |
| <b>BMS002A</b>        | FEAT66.2.1                          | Assign Beacons To a Sign              | As part of the beacon configuration, the<br>software shall allow the operator to<br>associate beacons to a static sign message.                                                                 |
| <b>BMS003</b>         | <b>FEAT66.3</b>                     | Sign Types                            | The software shall allow the operator to<br>associate beacons to an operational purpose<br>that can be mapped to an event type.<br>Available types shall include Visibility and<br>Weather.     |
| <b>BMS003A</b>        | FEAT66.3.1                          | <b>Beacon Activation</b><br>Request   | The software shall allow a user to create a<br>beacon activation request.                                                                                                    |
| <b>BMS004</b>         | <b>FEAT66.4</b>                     | <b>Beacon Deactivation</b><br>Request | The software shall allow a user to terminate<br>a beacon activation request.                                                                                                    |
| <b>BMS005</b>         | <b>FEAT66.5</b>                     | Deactivate All Beacons                | The software shall allow a user to terminate<br>all activation requests for a beacon.                                                                                                    |

**Table 2-4: Beacon Management Requirements**

![](_page_21_Picture_81.jpeg)

### <span id="page-21-0"></span>*2.4.4 Test Procedure*

The following is a brief description of the test procedures that will be used to test this integration case:

- A workstation will use the Operator Map to configure beacons for use within the system. The tester will also view the configurable parameters within the SunGuide configuration file.
- Test cases will be run against a system with an Oracle database and a SQL Server database. In order to pass the test step, both systems must successfully execute the test step. Notes will be made if a test step fails indicating the system and type of failure.

### <span id="page-22-0"></span>*2.5 IC-5: RWIS Version 2 Compliance (RWISv2)*

### <span id="page-22-1"></span>*2.5.1 Equipment Needed*

To test this integration case the following equipment will be required:

- One SunGuide application server
- One SunGuide Database server
- One SunGuide workstation
- RWIS Simulator

Specific configuration of the components will be specified in the detailed software test procedures.

#### <span id="page-22-2"></span>*2.5.2 Objectives*

The objective of this integration case is to test the requirements associated with updates to the RWIS components of SunGuide, including the RWIS User Interface components, the RWIS Subsystem, the RWIS NTCIP driver, and the RWIS device simulator to support version 2 of the NTCIP specification.

#### <span id="page-22-3"></span>*2.5.3 Requirements to be Tested*

The following table contains a list of the requirements associated with this integration case that will be tested during the formal acceptance testing of the SunGuide software.

![](_page_22_Picture_229.jpeg)

### **Table 2-5: RWIS Requirements**

### <span id="page-22-4"></span>*2.5.4 Test Procedure*

The following is a brief description of the test procedures that will be used to test this integration case:

- The RWIS Subsystem will be running.
- The RWIS Driver will be running.
- The RWIS NTCIP Simulator will be used to simulate multiple devices and adjust the settings of those devices.
- A workstation will use the RWIS Station Status dialog within Operator Map to view the status of the simulated RWIS devices.

### <span id="page-24-0"></span>*2.6 IC-6: RWIS Version 3 Compliance (RWISv3)*

### <span id="page-24-1"></span>*2.6.1 Equipment Needed*

To test this integration case the following equipment will be required:

- One SunGuide application servers
- OneSunGuide Database servers
- OneSunGuide workstations
- RWIS Simulator

Specific configuration of the components will be specified in the detailed software test procedures.

#### <span id="page-24-2"></span>*2.6.2 Objectives*

The objective of this integration case is to test the requirements associated with updates to the RWIS components of SunGuide, including the RWIS User Interface components, the RWIS Subsystem, the RWIS NTCIP driver, and the RWIS device simulator to support version 3 of the NTCIP specification.

#### <span id="page-24-3"></span>*2.6.3 Requirements to be Tested*

The following table contains a list of the requirements associated with this integration case that will be tested during the formal acceptance testing of the SunGuide software.

![](_page_24_Picture_225.jpeg)

### **Table 2-6: RWIS Requirements**

#### <span id="page-24-4"></span>*2.6.4 Test Procedure*

The following is a brief description of the test procedures that will be used to test this integration case:

• The RWIS NTCIP Simulator will be used to simulate multiple devices and adjust the settings of those devices.

• A workstation will use the RWIS Station Status dialog within Operator Map to view the status of the simulated RWIS devices.

### <span id="page-26-0"></span>*2.7 IC-7:RWIS Simulator API (RWIS-Sim)*

### <span id="page-26-1"></span>*2.7.1 Equipment Needed*

To test this integration case the following equipment will be required:

- One SunGuide application servers
- OneSunGuide Database servers
- OneSunGuide workstations
- RWIS Simulator

Specific configuration of the components will be specified in the detailed software test procedures.

### <span id="page-26-2"></span>*2.7.2 Objectives*

The objective of this integration case is to test the requirements associated with RWIS device simulator to support an application programmable interface (API).

### <span id="page-26-3"></span>*2.7.3 Requirements to be Tested*

The following table contains a list of the requirements associated with this integration case that will be tested during the formal acceptance testing of the SunGuide software.

![](_page_26_Picture_202.jpeg)

### **Table 2-7: RWIS Requirements**

### <span id="page-26-4"></span>*2.7.4 Test Procedure*

The following is a brief description of the test procedures that will be used to test this integration case:

- The RWIS NTCIP Simulator will be used to simulate multiple devices.
- The RWIS Simulator Client Test application will be used to communicate with the simulator
- A workstation will use the RWIS Station Status dialog within Operator Map to view the status of the simulated RWIS devices.

### <span id="page-27-0"></span>*2.8 IC-8:RWIS*

### <span id="page-27-1"></span>*2.8.1 Equipment Needed*

To test this integration case the following equipment will be required:

- One SunGuide application servers
- OneSunGuide Database servers
- One SunGuide workstations
- RWIS Simulator

Specific configuration of the components will be specified in the detailed software test procedures.

#### <span id="page-27-2"></span>*2.8.2 Objectives*

The objective of this integration case is to test the requirements associated with new RWIS device functionality, as well as configuring alarm conditions for roadway information sensors. Configuration of alarm thresholds for device values will be tested along with the correct operations of devices with the new protocols.

#### <span id="page-27-3"></span>*2.8.3 Requirements to be Tested*

The following table contains a list of the requirements associated with this integration case that will be tested during the formal acceptance testing of the SunGuide software.

![](_page_27_Picture_190.jpeg)

### **Table 2-8: RWIS Requirements**

![](_page_28_Picture_208.jpeg)

![](_page_29_Picture_113.jpeg)

### <span id="page-29-0"></span>*2.8.4 Test Procedure*

The following is a brief description of the test procedures that will be used to test this integration case:

• A workstation will use the Operator Map to configure RWIS devices and alarm thresholds for use within the system. The tester will also view the configurable parameters within the SunGuide configuration file.

### <span id="page-30-0"></span>*2.9 IC-9: IDS*

### <span id="page-30-1"></span>*2.9.1 Equipment Needed*

To test this integration case the following equipment will be required:

- One SunGuide application servers
- OneSunGuide Database servers
- One SunGuide workstations
- RWIS Simulator

Specific configuration of the components will be specified in the detailed software test procedures.

### <span id="page-30-2"></span>*2.9.2 Objectives*

The objective of this integration case is to test the requirements associated with new IDS alarm functionality. Creation and handling of alarms related to RWIS sensors will be tested.

### <span id="page-30-3"></span>*2.9.3 Requirements to be Tested*

The following table contains a list of the requirements associated with this integration case that will be tested during the formal acceptance testing of the SunGuide software.

| <b>SunGuide ID</b> | <b>Requirement</b><br><b>Number</b> | <b>Requirement Name</b>         | <b>Requirement Text</b>                                                                                                    |
|--------------------|-------------------------------------|---------------------------------|----------------------------------------------------------------------------------------------------|
| FEAT23.2.4         | <b>IDS001</b>                       | <b>RWIS Alerts</b>              | The software shall produce an operator<br>alert with the RWIS alarm information<br>when the RWIS data produces an alarm.                                                                                                    |
| FEAT23.2.4.1       | <b>IDS001A</b>                      | <b>Associate Alerts</b>         | The software shall automatically dismiss an<br>alert by associating the alert to an active<br>event if the event was created on behalf of<br>an earlier alert from the same RWIS device<br>for the same data type.                                                         |
| FEAT23.2.4.2       | <b>IDS001B</b>                      | <b>Response Plan Activation</b> | The software shall allow the user to<br>configure the software to use a pre-<br>defined response plan or an automatically<br>suggested response plan for each RWIS<br>device to be automatically activated when<br>that event is automatically created due to<br>an alert. |
| FEAT23.2.4.2.1     | IDS001B1                            | Message Does Not Fit            | The software shall remove DMS signs from<br>the response plan before automatically<br>activating the response plan if the message<br>is too large for the sign.                                                                                                    |
| FEAT23.2.4.2.2     | <b>IDS001B2</b>                     | Beacons In Response<br>Plans    | The software shall include a set of beacons<br>in an automatically activated response<br>plan suggestion for an event triggered by<br>an RWIS alarm where the event type<br>matches the beacon operational purpose.                                                        |

**Table 2-9: IDS Requirements**

![](_page_31_Picture_63.jpeg)

### <span id="page-31-0"></span>*2.9.4 Test Procedure*

The following is a brief description of the test procedures that will be used to test this integration case:

- A workstation will use the RWIS device simulator to trigger alarms to be generated.
- A workstation will use the Operator Map to view the results of the alarm creation. The tester will also view the configurable parameters within the SunGuide configuration file.

### <span id="page-32-0"></span>*2.10IC-10:Nokia*

### <span id="page-32-1"></span>*2.10.1 Equipment Needed*

To test this integration case the following equipment will be required:

- One SunGuide application servers
- OneSunGuide Database servers
- One SunGuide workstations

Specific configuration of the components will be specified in the detailed software test procedures.

#### <span id="page-32-2"></span>*2.10.2 Objectives*

The objective of this integration case is to test the requirements associated with the Nokia Publisher subsystem.

#### <span id="page-32-3"></span>*2.10.3 Requirements to be Tested*

The following table contains a list of the requirements associated with this integration case that will be tested during the formal acceptance testing of the SunGuide software.

| <b>SunGuide</b><br>ID | <b>Requirement</b><br><b>Number</b> | <b>Requirement Name</b>     | <b>Requirement Text</b>                                                                                                    |
|-----------------------|-------------------------------------|-----------------------------|----------------------------------------------------------------------------------------------------|
| <b>NOK007I1A</b>      | FEAT64.1.1.1                        | Mark as Non-distribution    | When publishing TSS traffic condition data<br>records, the Nokia C2C Publisher component<br>shall mark such data records as not for<br>redistribution to third parties.                                                                                       |
| <b>NOK007I1B</b>      | FEAT64.1.1.2                        | Network and Center Id       | The Nokia C2C Publisher component shall<br>include as the network or center ID of each<br>record a configurable value specified in the<br>SunGuide configuration file.                                                                                        |
| <b>NOK007I1C</b>      | FEAT64.1.1.3                        | <b>Confidence Value</b>     | If the confidence value received from the<br>Nokia data source for a C2C link is below a<br>minimum confidence level specified in the<br>SunGuide configuration file, the Nokia C2C<br>Publisher will not publish a update for that<br>C <sub>2</sub> C link. |
| <b>NOK007I1D</b>      | FEAT64.1.1.4                        | Configurable Level          | The Nokia C2C Publisher component shall<br>retrieve data from the Nokia traffic data<br>source at a configurable interval determined<br>in the SunGuide configuration file.                                                                                   |
| <b>NOK00712</b>       | FEAT64.1.2                          | <b>County List</b>          | The Nokia C2C Publisher component shall<br>only publish data from links within a<br>configurable list of counties.                                                                                                    |
| <b>NOK007I2A</b>      | FEAT64.1.2.1                        | <b>Retrieve County List</b> | The Nokia C2C Publisher component shall<br>retrieve the list of counties from which to<br>publish data from the SunGuide configuration<br>file.                                                                                                    |
| <b>NOK007I2B</b>      | FEAT64.1.2.2                        | <b>Publish Configured</b>   | The Nokia C2C Publisher component shall                                                                                                    |

**Table 2-10: Nokia Requirements**

![](_page_33_Picture_240.jpeg)

![](_page_34_Picture_235.jpeg)

![](_page_35_Picture_67.jpeg)

#### <span id="page-35-0"></span>*2.10.4 Test Procedure*

The following is a brief description of the test procedures that will be used to test this integration case:

- The Nokia Publisher subsystem will be running and providing data to the C2C Provider web service.
- The C2C Provider web service's internal webpage (accessible from the server that is hosting the web service) will be used to view the incoming data sent to it from the Nokia Provider
- The C2C Subscriber subsystem will subscribe to the appropriate data from the C2C system.
- Operator Map will be used to view a graphical representation of the data retrieved by the C2C Subscriber.

### <span id="page-36-0"></span>*2.11IC-11: ONVIF CCTV Driver (ONVIF)*

### <span id="page-36-1"></span>*2.11.1 Equipment Needed*

To test this integration case the following equipment will be required:

- One SunGuide application servers
- OneSunGuide Database servers
- One SunGuide workstations
- ONVIF Compliant Camera

Specific configuration of the components will be specified in the detailed software test procedures.

### <span id="page-36-2"></span>*2.11.2 Objectives*

The objective of this integration case is to test the requirements associated with configuration and use of the ONVIF driver. Configuration of CCTV devices that utilize the ONVIF protocol will be tested along with the controls available through the driver.

### <span id="page-36-3"></span>*2.11.3 Requirements to be Tested*

The following table contains a list of the requirements associated with this integration case that will be tested during the formal acceptance testing of the SunGuide software.

| <b>SunGuide</b><br>ID | <b>Requirement</b><br><b>Number</b> | <b>Requirement Name</b>                | <b>Requirement Text</b>                                                                                                    |
|-----------------------|-------------------------------------|----------------------------------------|----------------------------------------------------------------------------------------------------|
| <b>TV003</b>          | <b>FEAT8.1.6</b>                    | Interface to portable CCTV             | The SunGuide system shall provide an<br>interface to portable CCTVs that support<br>work zone management through drivers with<br>the following protocols: NTCIP, Florida MIB,<br>ONVIF                   |
| A008                  | <b>FEAT8.1.7</b>                    | Real-time video display<br>and control | The SunGuide software shall provide<br>software for real-time video display and real-<br>time video control.                                                                                             |
| <b>TV001D</b>         | <b>FEAT8.2.1</b>                    | Pan/Tilt/Zoom (PTZ)<br>Systems         | The device drivers shall be capable of<br>controlling pan/tilt/zoom camera systems<br>manufactured by a number of different<br>manufacturers.                                                            |
| <b>TV002D</b>         | <b>FEAT8.2.2</b>                    | Camera system types                    | The CCTV function shall be capable of<br>controlling cameras (e.g., pan/tilt/zoom).<br>The following protocols will be used to issue<br>command/control requests to the cameras.<br>NTCIP ONVIF SunGuide |
| <b>TV017D</b>         | <b>FEAT8.2.3</b>                    | IP based controls                      | The CCTV driver shall also support cameras<br>with IP based controls.                                                                                                    |

**Table 2-11: ONVIF Driver Requirements**

![](_page_37_Picture_218.jpeg)

![](_page_38_Picture_73.jpeg)

### <span id="page-38-0"></span>*2.11.4 Test Procedure*

The following is a brief description of the test procedures that will be used to test this integration case:

• Through a workstation, a tester will utilize the Operator Map to open a camera control and test an ONVIF device. The tester will also view the configurable parameters within the SunGuide configuration file.

### <span id="page-39-0"></span>*2.12IC-12: Installer (IN)*

### <span id="page-39-1"></span>*2.12.1 Equipment Needed*

To test this integration case the following equipment will be required:

• Four SunGuide application servers

Specific configuration of the components will be specified in the detailed software test procedures.

### <span id="page-39-2"></span>*2.12.2 Objectives*

The objective of this integration case is to test the requirements associated with the SunGuide installer and the installer management portion of the SunGuide Toolset.

#### <span id="page-39-3"></span>*2.12.3 Requirements to be Tested*

The following table contains a list of the requirements associated with this integration case that will be tested during the formal acceptance testing of the SunGuide software.

![](_page_39_Picture_248.jpeg)

### **Table 2-12: Installer Requirements**

![](_page_40_Picture_272.jpeg)

![](_page_41_Picture_246.jpeg)

### <span id="page-41-0"></span>*2.12.4 Test Procedure*

The following is a brief description of the test procedures that will be used to test this integration case:

- The SunGuide Toolset application includes the installation manager which will be used to manage the different installer configurations.
- The SunGuide Installer will be used to install the SunGuide application software onto multiple different servers.
- Some of the components of SunGuide require the use of Microsoft IIS and may be installed only if those services are available.

### <span id="page-43-0"></span>*2.13IC-13: Small Enhancements (SE)*

### <span id="page-43-1"></span>*2.13.1 Equipment Needed*

To test this integration case the following equipment will be required:

- Two SunGuide application servers
- TwoSunGuide Database servers
- One SunGuide workstation

Specific configuration of the components will be specified in the detailed software test procedures.

#### <span id="page-43-2"></span>*2.13.2 Objectives*

The objective of this integration case is to test the requirements associated with smaller enhancements to the SunGuide subsystem.

#### <span id="page-43-3"></span>*2.13.3 Requirements to be Tested*

The following table contains a list of the requirements associated with this integration case that will be tested during the formal acceptance testing of the SunGuide software.

| <b>SunGuide ID</b> | <b>Requirement</b><br><b>Number</b> | <b>Requirement Name</b>                                                       | <b>Requirement Text</b>                                                                                                    |
|--------------------|-------------------------------------|-------------------------------------------------------------------------------|----------------------------------------------------------------------------------------------------|
| <b>SE001</b>       | FEAT26.5.7                          | <b>Terminate Response</b><br>Plan from Event<br><b>Details</b>                | The software shall allow the user to<br>terminate the response plan from the<br>event details dialog.                                                                                                    |
| <b>SE002</b>       | FEAT26.5.8                          | Response Plan<br><b>Activation Status on</b><br>Response Plan Dialog          | The software shall indicate if the current<br>response plan is active from the<br>response plan dialog.                                                                                                    |
| <b>SE003</b>       | FEAT26.5.9                          | Active Response Plan<br>Prompt on Close                                       | When a user attempts to close an event<br>with an active response plan, the<br>software shall present the user with the<br>following options: 1) Terminate the<br>response plan and close the event 2)<br>Cancel and do not close the event. |
| <b>SE004</b>       | FEAT7.15.7                          | Populate Event<br>Selection Lists with<br>Open Events                         | When re-publishing an event to the<br>FLATIS system, the list of events to select<br>from shall only contain events which are<br>currently active.                                                                                           |
| <b>SE005</b>       | <b>FEAT20.10</b>                    | <b>Scheduled Response</b><br>Plans                                            | The software shall allow response plans<br>from an open event to be activated on a<br>schedule.                                                                                                    |
| <b>SE006</b>       | FEAT26.3.9                          | <b>Automatic Response</b><br>Plan Activation<br>Chronology Entry              | The software shall include an event<br>chronology entry of automatic response<br>plan activations.                                                                                                    |
| <b>SE007</b>       | FEAT26.3.10                         | <b>Automatic Response</b><br><b>Plan Terminate</b><br><b>Chronology Entry</b> | The software shall include an event<br>chronology entry of automatic response<br>plan terminations.                                                                                                    |
| <b>SE008</b>       | FEAT7.21.23                         | Login and Subsystem                                                           | The software shall embed the user login                                                                                                    |

**Table 2-13: Small Enhancements Requirements**

![](_page_44_Picture_200.jpeg)

### <span id="page-44-0"></span>*2.13.4 Test Procedure*

The following is a brief description of the test procedures that will be used to test this integration case:

- Response Plan status will be viewed and different scenarios will be run while response plans are activated and deactivated.
- Response Plans will be scheduled, activated, and deactivated.
- Login and Subsystem dialogs will be viewed
- Video on Desktop will be tested with remote camera feeds
- DMS groups will be tested as changes are made to the DMS Groups

### <span id="page-45-0"></span>*2.14IC-14: Wrong Way Driving (WWD)*

### <span id="page-45-1"></span>*2.14.1 Equipment Needed*

To test this integration case the following equipment will be required:

- One SunGuide application servers
- OneSunGuide Database servers
- One SunGuide workstations
- Click!512 Device

Specific configuration of the components will be specified in the detailed software test procedures.

#### <span id="page-45-2"></span>*2.14.2 Objectives*

The objective of this integration case is to test the requirements associated with the configuration of a Wrong Way Detection Device as well as the alerts and response associated with that detection.

#### <span id="page-45-3"></span>*2.14.3 Requirements to be Tested*

The following table contains a list of the requirements associated with this integration case that will be tested during the formal acceptance testing of the SunGuide software.

| <b>SunGuide ID</b> | <b>Requirement</b><br><b>Number</b> | <b>Requirement Name</b>         | <b>Requirement Text</b>                                                                                                    |
|--------------------|-------------------------------------|---------------------------------|----------------------------------------------------------------------------------------------------|
| <b>WWD-001</b>     | FEAT23.3.1                          | <b>Click!512</b>                | The software shall interface with the<br>Wavetronix Click!512 module                                                                        |
| <b>WWD-001A</b>    | FEAT23.3.1.1                        | Click!512 Protocol              | The software shall interpret a wrong<br>way driving detection event from the<br>Click!512 module using the protocol<br>defined by TBD.      |
| <b>WWD-001A1</b>   | FEAT23.3.1.1.1                      | <b>WWD Timestamp</b>            | The software shall interpret the time at<br>which the wrong way driver was<br>detected according to the timestamp<br>reported by the device |
| <b>WWD-001A2</b>   | FEAT23.3.1.1.2                      | Heartbeat                       | The software shall interpret a heartbeat<br>message from the Click!512 module                                                               |
| <b>WWD-002</b>     | FEAT23.3.2                          | <b>Device Configuration</b>     | The software shall allow a user to add,<br>modify, and delete<br>wrong<br>way<br>detection devices in the system                            |
| WWD-003            | FFAT23.3.3                          | <b>Email Addresses</b>          | The software shall allow a user to<br>configure a list of email addresses for<br>notification of wrong way<br>driving<br>detection alarms   |
| <b>WWD-004</b>     | FEAT23.3.4                          | <b>Status Change</b><br>Logging | The software shall log operational<br>status changes of the device in the<br>database.                                                      |
| <b>WWD-004A</b>    | FEAT23.3.4.1                        | <b>Status Change</b>            | The software shall provide a device                                                                                                    |

**Table 2-14: Wrong Way Driving Requirements**

![](_page_46_Picture_239.jpeg)

![](_page_47_Picture_252.jpeg)

![](_page_48_Picture_260.jpeg)

![](_page_49_Picture_166.jpeg)

### <span id="page-49-0"></span>*2.14.4 Test Procedure*

The following is a brief description of the test procedures that will be used to test this integration case:

- SunGuide will be configured to interface with the Click!512 device
- Alerts will be generated and the response of the system to the alerts and Operator inputs will be tested.

### <span id="page-50-0"></span>*2.15IC-15: Footprints (FP)*

### <span id="page-50-1"></span>*2.15.1 Equipment Needed*

To test this integration case the following equipment will be required:

- One SunGuide application server
- One SunGuide database server
- One SunGuide workstation
- Various device simulators

Specific configuration of the components will be specified in the detailed software test procedures.

### <span id="page-50-2"></span>*2.15.2 Objectives*

The objective of this integration case is to test Footprints issues fixed in this release.

#### <span id="page-50-3"></span>*2.15.3 Requirements to be Tested*

Since these are bug fixes that violate existing requirements, new requirements are not necessary.

#### <span id="page-50-4"></span>*2.15.4 Test Procedure*

The following is a brief description of the test procedures that will be used to test this integration case:

• A workstation will run through different scenarios to test issues Footprint Issues that have been resolved.

# <span id="page-51-0"></span>**3. Notes**